## **Introduction**

The directions below provide information on how to access the AORN Authoring System Public Commenting application. These comments will be reviewed by the document author(s) and considered for inclusion in the final published document.

## **Step 1: Accessing the site**

Notification of the open public comment period is posted on [www.aorn.org](http://www.aorn.org/) under "News & Updates"

# **NEWS & UPDATES**

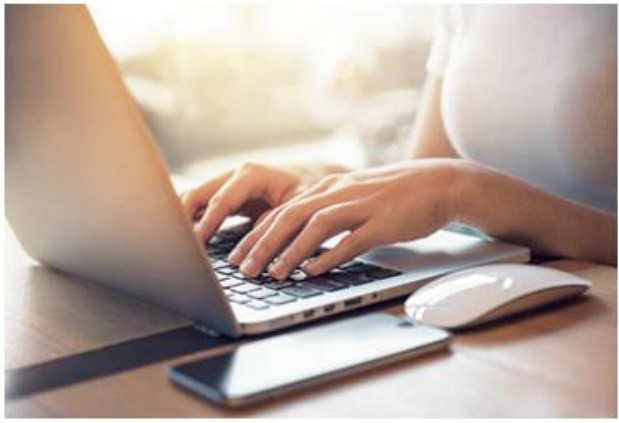

## Public Commenting 8/3-9/3

Comment on the Guideline for Transmission-**Based Precautions.** 

**Figure 1**

### After you click the link, the following page will be displayed:

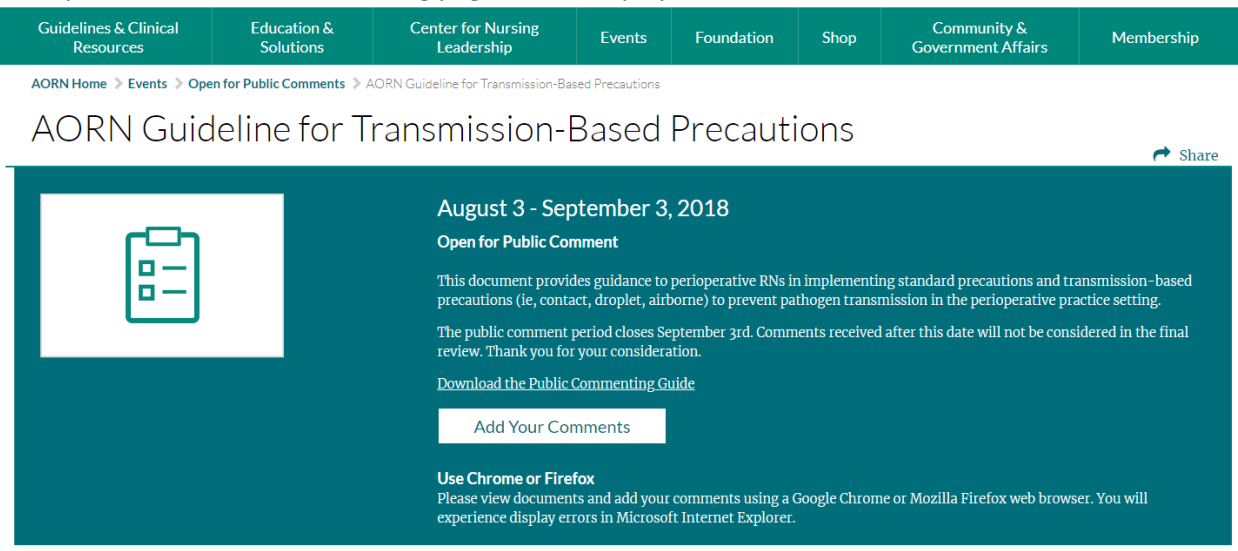

**Figure 2**

Click "Add your comments" to open the document. If you are not logged in, you will be asked to log in using an AORN web login and password. If you don't have one, enter your email address under "Create New Account" and click "Continue" to set up a login and password so that you can access the system. *Note: This login will be your personal AORN web account. It will allow you to comment on the current draft guideline as well as future draft guidelines.*

After logging in, the following page will be displayed:

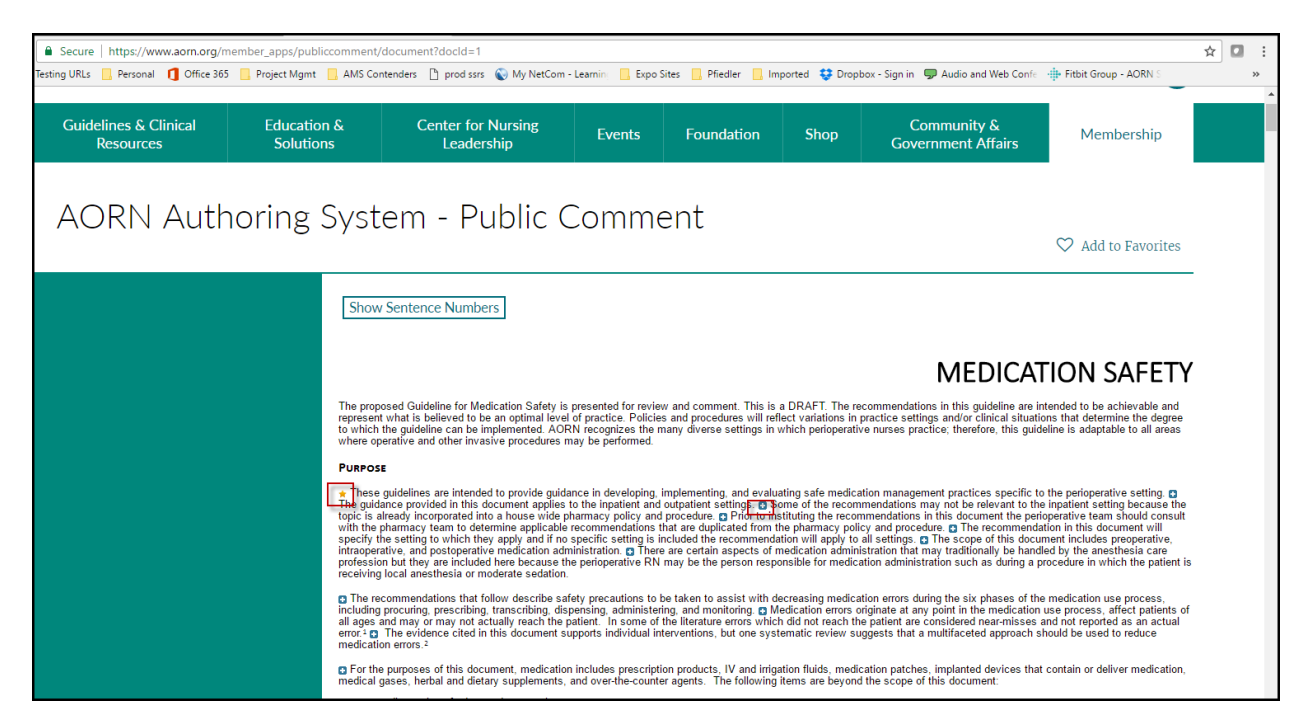

#### **Figure 3**

We recommend that you save the draft to your computer, print a copy if you like, and review the entire draft guideline and make notes before you begin submitting your comments. When you offer a suggested change in the comment field, it is very important that you suggest alternate phrasing, cite evidence to support your change, and provide a rationale for your suggestion. Without these important pieces of information, the document author(s) may not be able to incorporate your suggested change.

## **Step 2: Navigate: Site Functions and Features**

To submit a comment, simply click the plus sign (+) before the sentence in question. This will result in a pop-up where the comment can be entered and saved:

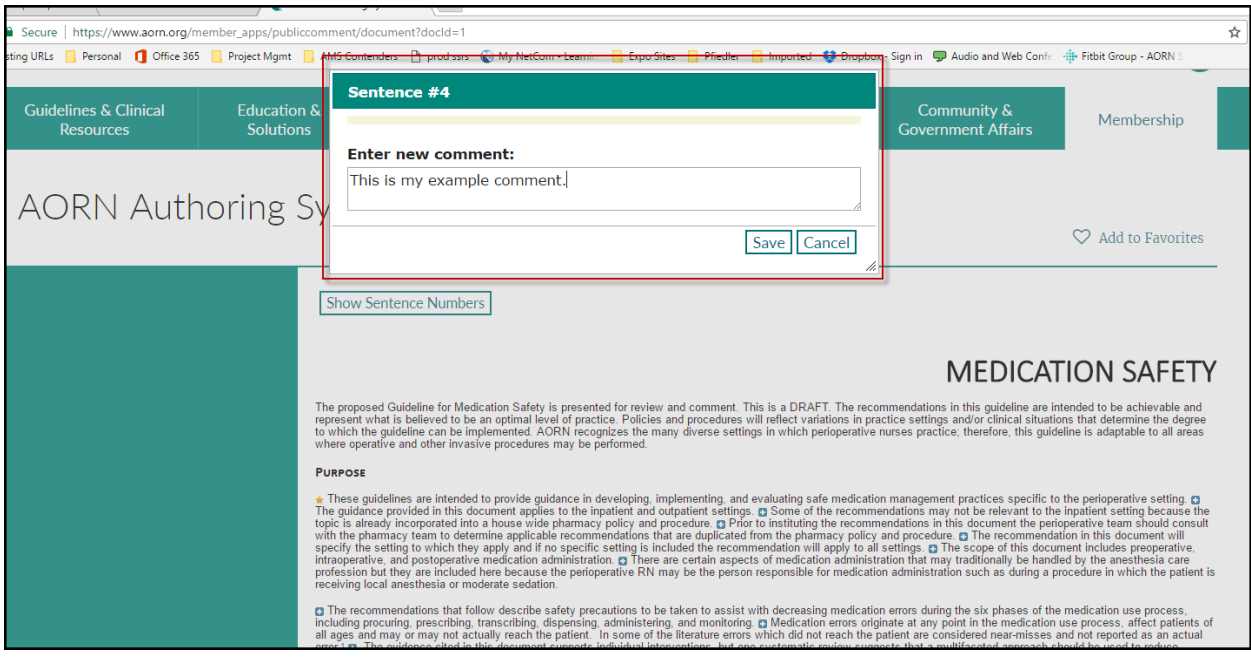

#### **Figure 4**

#### Once the comment is saved the plus sign changes to a star:

#### **PURPOSE**

These guidelines are intended to provide guidance in developing, implementing, and evaluating safe medication management practices specific to the perioperative setting.  $\Box$ <br>The guidance provided in this document applies

**Figure 5**

The comment can be viewed, as well as another comment added by clicking the star:

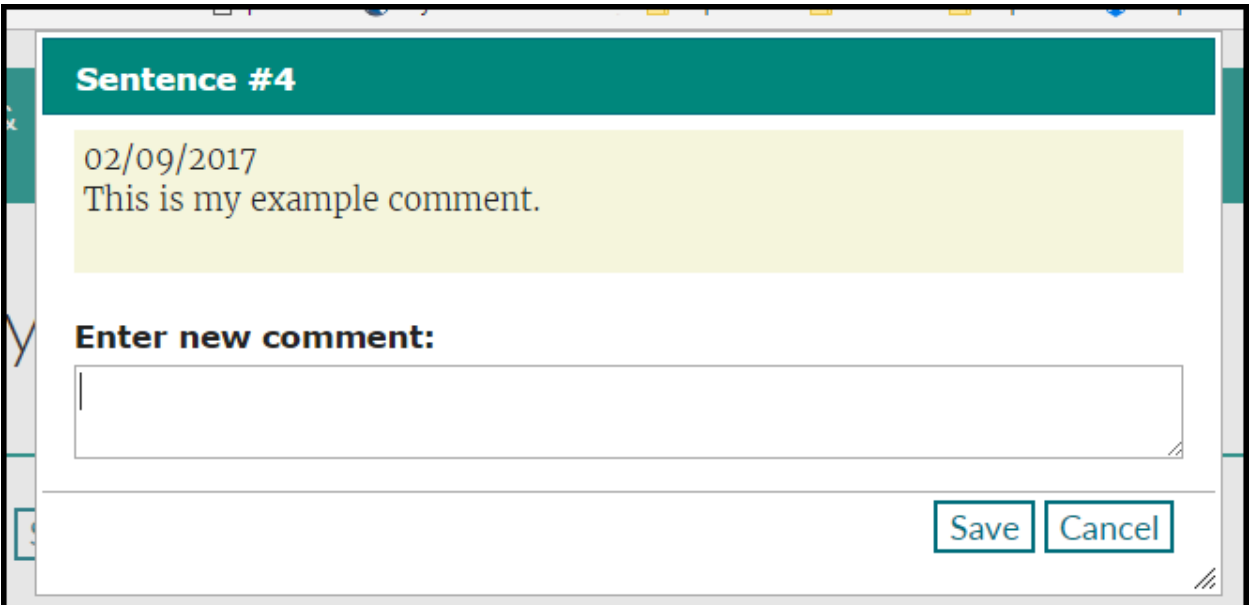

**Figure 6**

After you click "Save," the system will let you know that your comment was saved successfully. Note: *After you save your first comment, the system will automatically return to the location in the document where you left off, to add additional comments.* 

If you have questions, please contact AORN Customer Service a[t custsvc@aorn.org](mailto:custsvc@aorn.org) or 800-755-2676.